Tutorial – Operação: Vinculo de aluno outro Estado – Matricula Inicial e Situação do Aluno

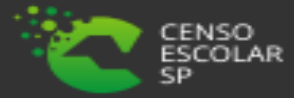

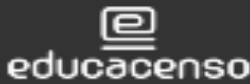

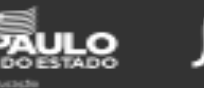

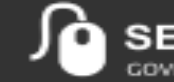

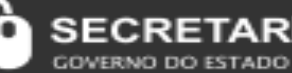

**SCOLAR DIGITAL** 

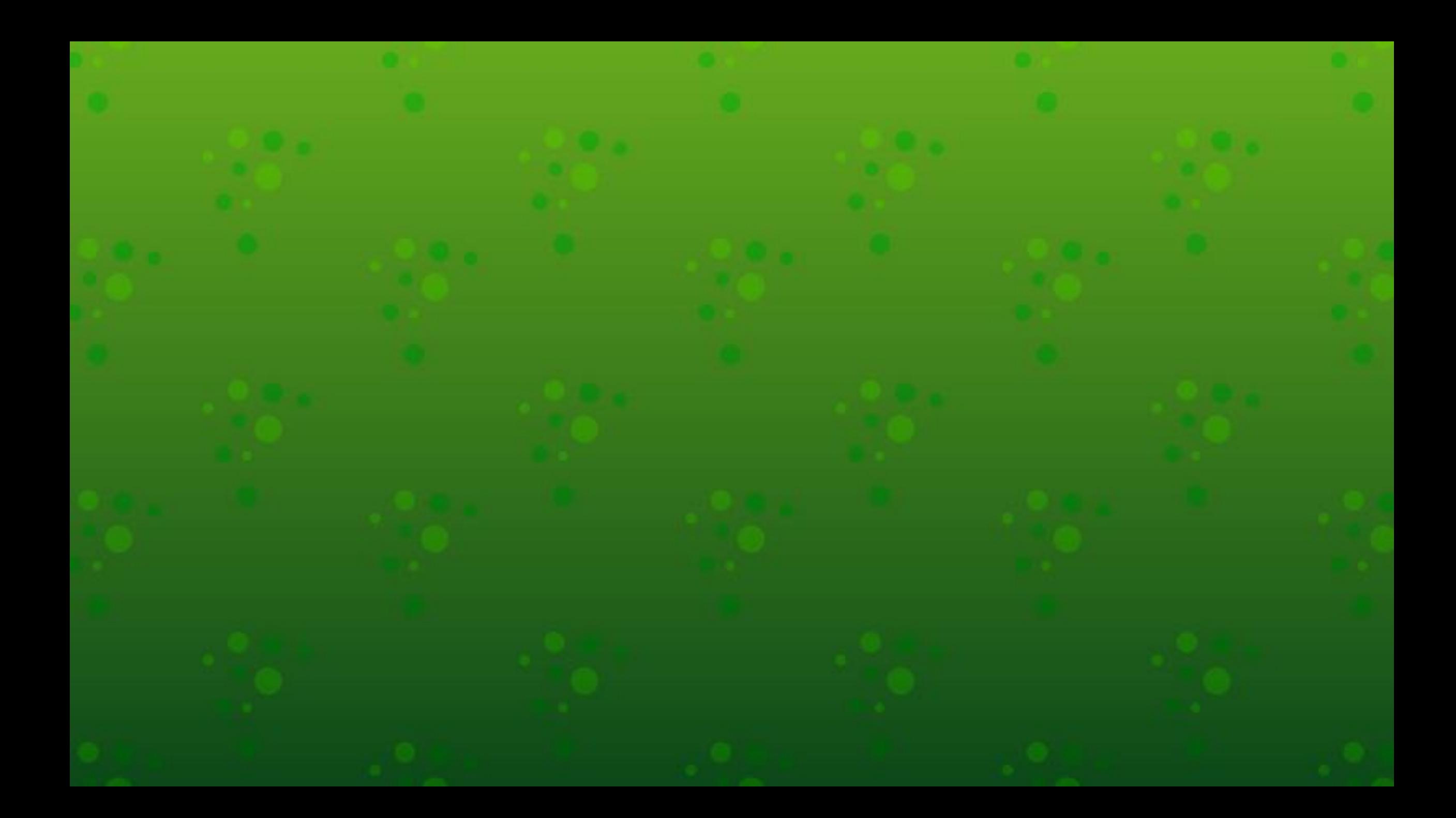

### **O que é Vinculo de aluno em outro Estado?**

Essa ação é realizada em dois momentos, no período de retificação da matricula inicial e no período de retificação da situação do aluno. No entanto, tem uma diferença entre elas.

Na matricula inicial é solicitado o desvinculo ao outro estado, mediante a comprovação da frequência do aluno nos meses de março, abril e maio (incluindo a data base do Censo Escolar) já na situação do aluno é necessário comprovar que o aluno finalizou o ano letivo no Estado de São Paulo, diante disto é solicitado a comprovação de frequência do mês de dezembro.

Importante ressaltar a importância desta ação, São Paulo por ser um Estado muito volumoso com 10 milhões de alunos, muitos migram de estado no decorrer do ano letivo, mas as escolas devem se atentar para não perder esses alunos, e solicitar por meio da SED o desvinculo do outro Estado, assim teremos um dado real e fidedigno para projetos do governo federal, recursos e uma politica publica de qualidade baseada em evidencias.

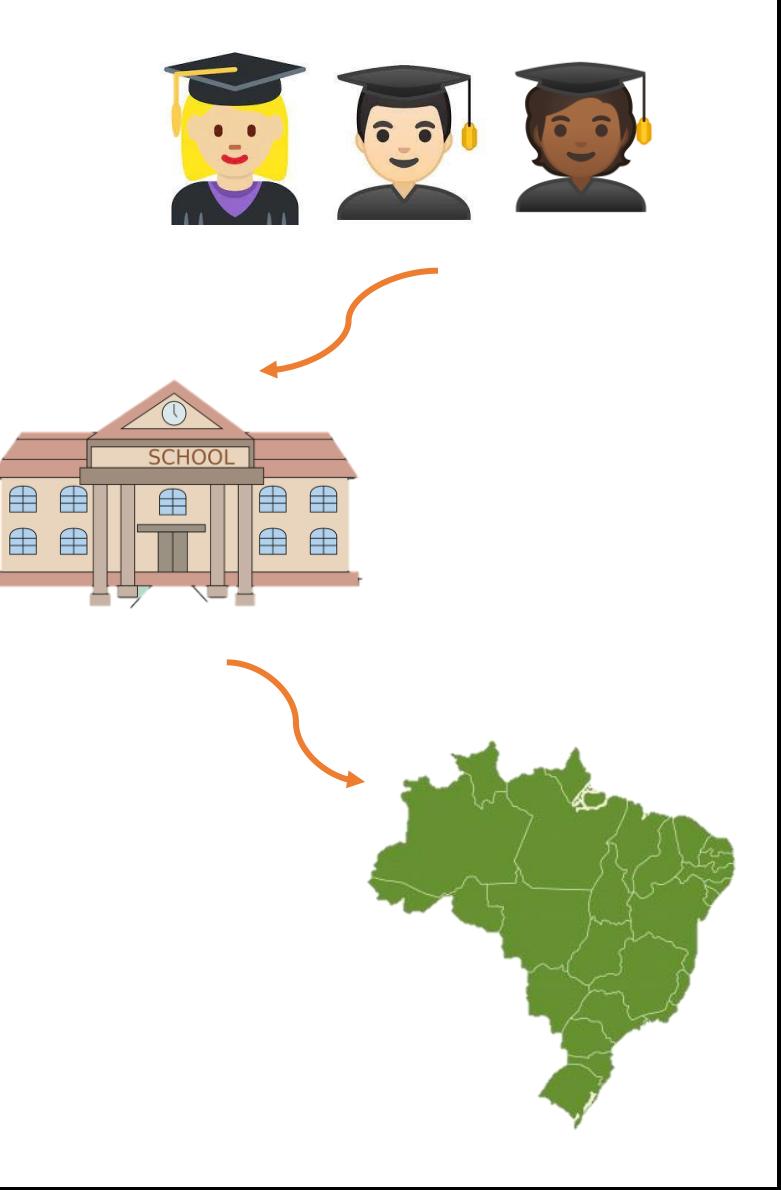

### **IMPORTANTE!**

• O menu Censo Escolar está disponível apenas no perfil de Diretoria de Ensino:

- CIE e NRM Diretor e CIE e NRM
- Órgão Centrais CPS, SESI, SENAI, SENAC.

• Vínculos dentro do Estado de São Paulo, solicitamos que entrem em contato com os colegas das Regionais solicitando o desvinculo. Encaminhamos em anexo os contatos das DRES do município de São Paulo e das 91 Regionais de Ensino.

• A situação do aluno é sempre referente ao ano letivo anterior, por isso o ano letivo virá preenchido automaticamente com o ano de 2020.

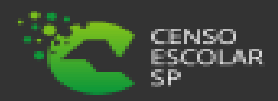

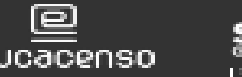

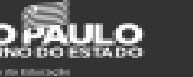

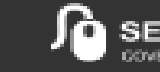

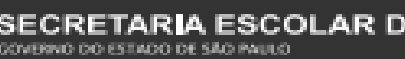

• Para solicitar o desvinculo dos alunos dos outros Estados, deve ser cadastrado na SED no menu Gestão Escolar > Cadastro de Alunos > Censo Escolar > Alteração de cadastro nas operação vinculo de aluno com idade incompatível.

### **Correção Dados Aluno Censo**

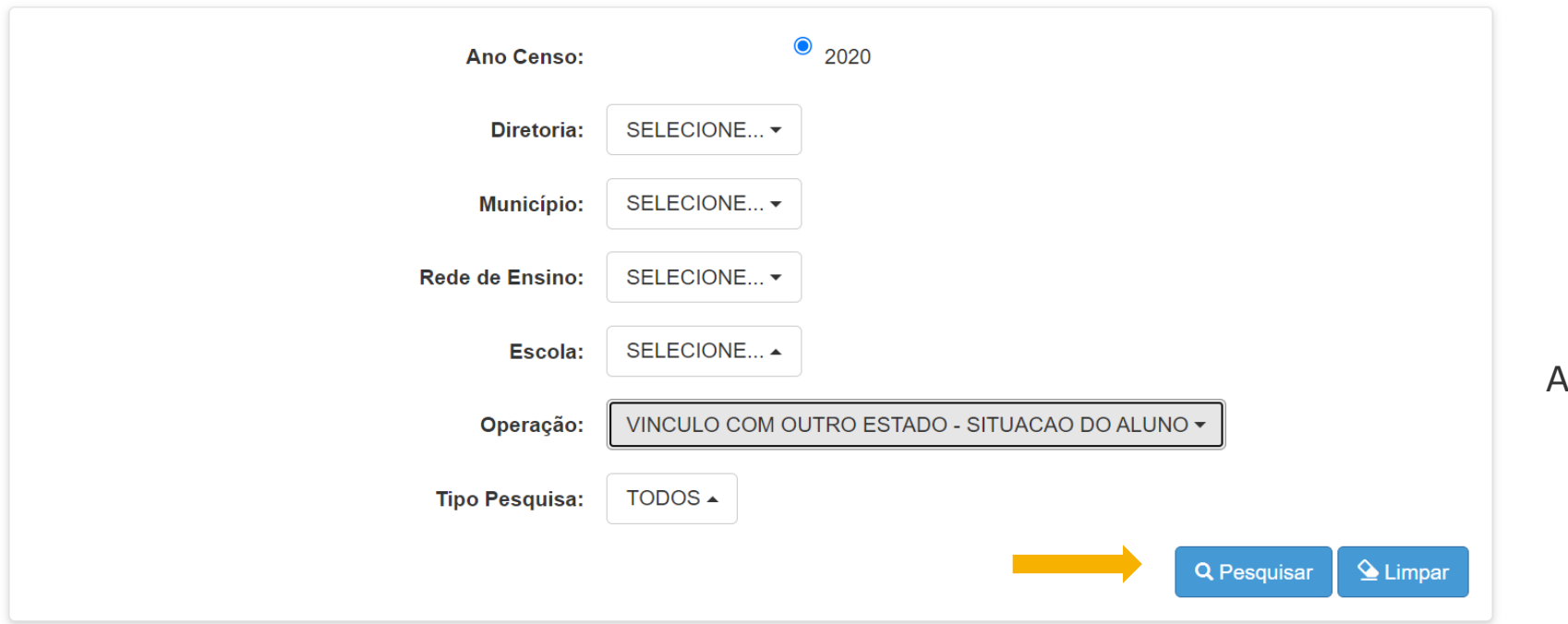

Após preencher todos os filtros clique em pesquisar, para verificar se já possui uma solicitação cadastrada.

**DIGITAL** 

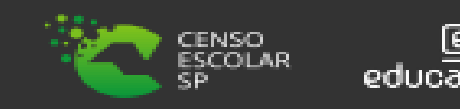

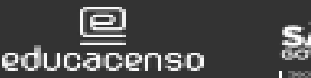

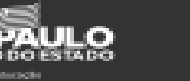

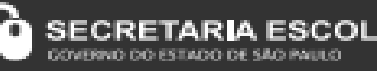

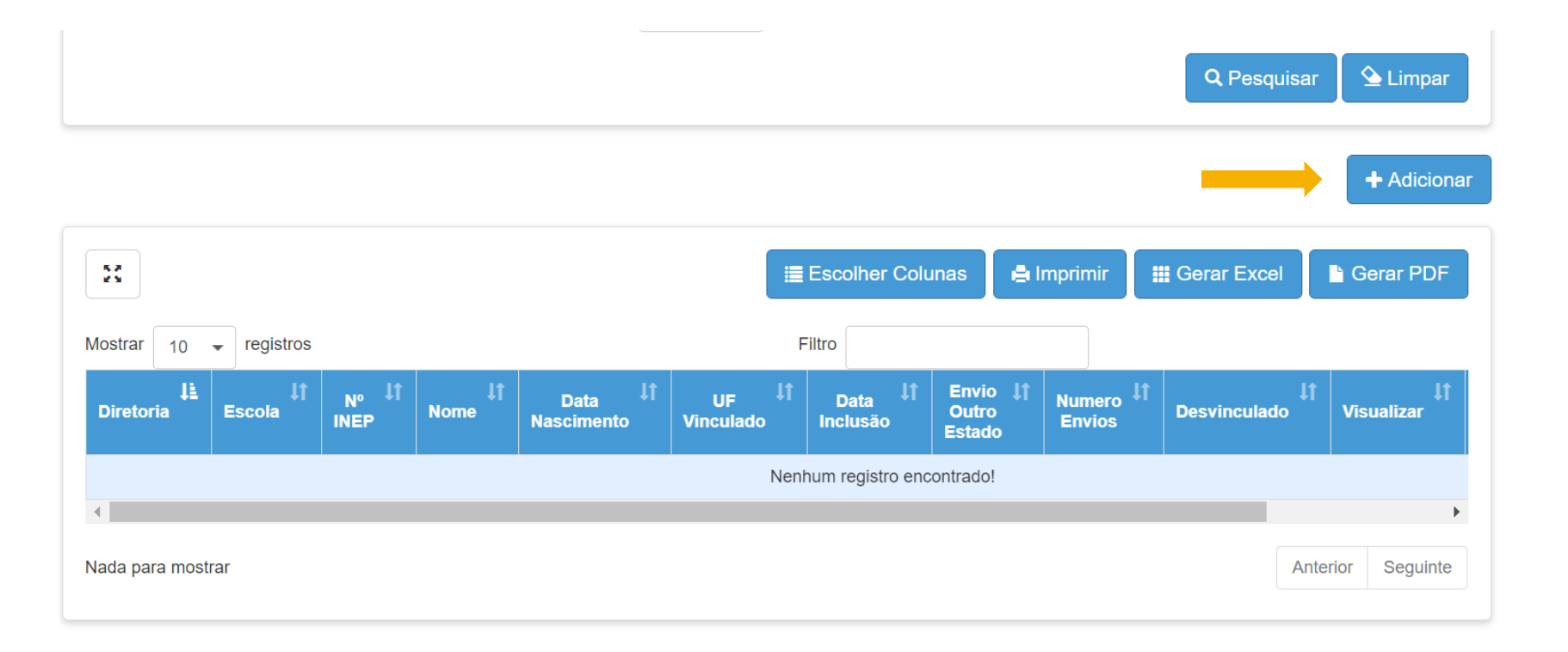

Se constar nenhum registro cadastrado clique em +adicionar

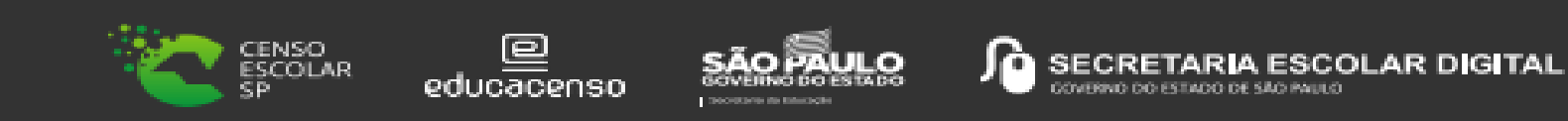

#### **Verifiquem atentamente as orientações.**

Lembrando que na matrícula inicial é necessário comprovar com o diário de classe dos meses de março, abril e maio, já na situação do aluno é necessário comprovar a frequência dos alunos com o diário de classe do mês de dezembro, desta forma comprovamos que o aluno finalizou o ano letivo no Estado de São Paulo.

#### Registro de vinculo com outra UF

#### **ORIENTAÇÃO:**

- 1. O desvinculo deve ser solicitado somente em casos de aluno que estejam vinculados em outros Estados.
- 2. Para solicitar o desvinculo ao outro Estado o aluno deverá estar com frequência no mês de dezembro, comprovando com os documentos solicitados abaixo que o aluno finalizou o ano letivo no estado de São Paulo.
- 3. A Diretoria de ensino deve fazer o acompanhamento, e posteriormente informar se o aluno foi desvinculado.
- 4. A Declaração de frequência deve estar devidamente preenchida e assinada.
- 5. Para fazer o download da Declaração de Frequência clique Aqui (abre a declaração).
- 6. As inconsistências que serão avaliadas são:

O ID deve ser um código válido; os documentos anexados devem estar visíveis, facilitando a conferência; só é possível anexar um arquivo por documento.

No item 5 é possível realizar o download da Declaração de Frequência, para preenchimento e assinatura do gestor escolar.

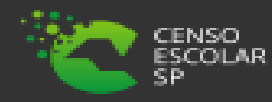

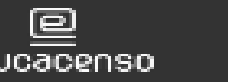

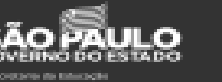

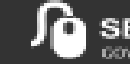

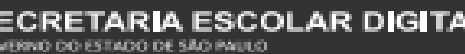

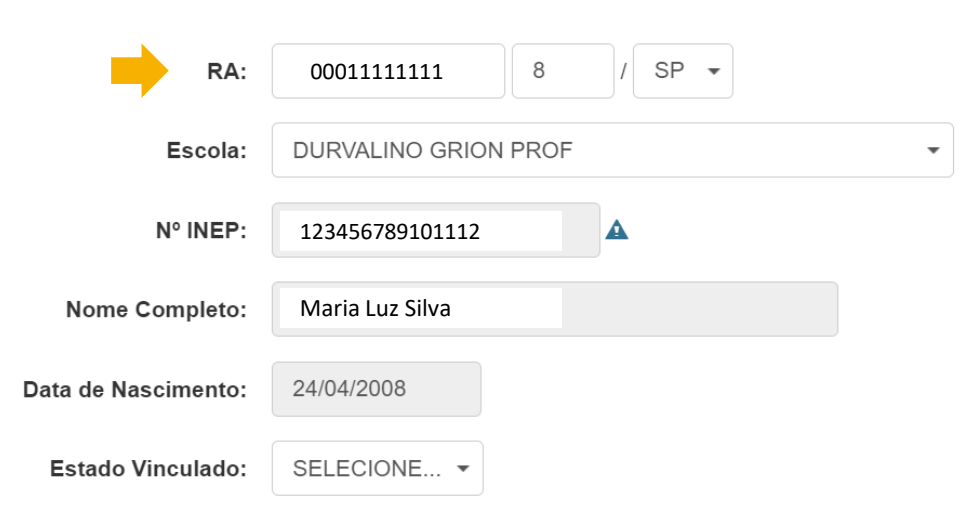

#### **IMPORTANTE**

- O nº INEP (ID) do aluno possui 12 dígitos numéricos e deve estar informado corretamente na ficha do aluno, de acordo com sistema educacenso.
- Selecione corretamente o Estado que o aluno está vinculado para solicitar o desvinculo. É possível consultar esse dado no sistema educacenso.

Ao digitar o RA do aluno e o digito, o sistema automaticamente apresentará a validação abaixo.

#### Vínculo com outro estado

Favor validar dados do aluno: nome do aluno, data de nascimento e id do aluno. Caso precise realizar alterações, as mesmas devem ser feitas na ficha do aluno antes de salvar esta solicitação. Deseja continuar?

> **Não Sim**

Validou os dados informados na ficha do aluno, estão corretos, cliquei sim. Se não, clique não e verifique os dados na ficha do aluno antes de solicitar o desvinculo.

O campo escola já vem preenchido de acordo com o informado no filtro na tela anterior.

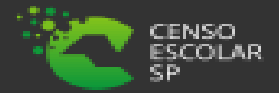

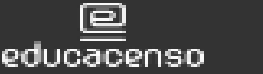

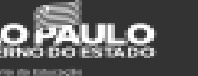

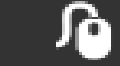

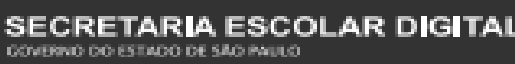

- Os documentos anexados devem estar visíveis, facilitando a conferência.
- Só é possível anexar um arquivo por documento.
- Os documentos devem estar em PDF.
- O tamanho do arquivo deve ser de no máximo 04 Megabytes.
- Se possível ressaltar o aluno com marca texto para mais fácil identificação no ato da conferência.
- Caso tenha incluído um documento errado

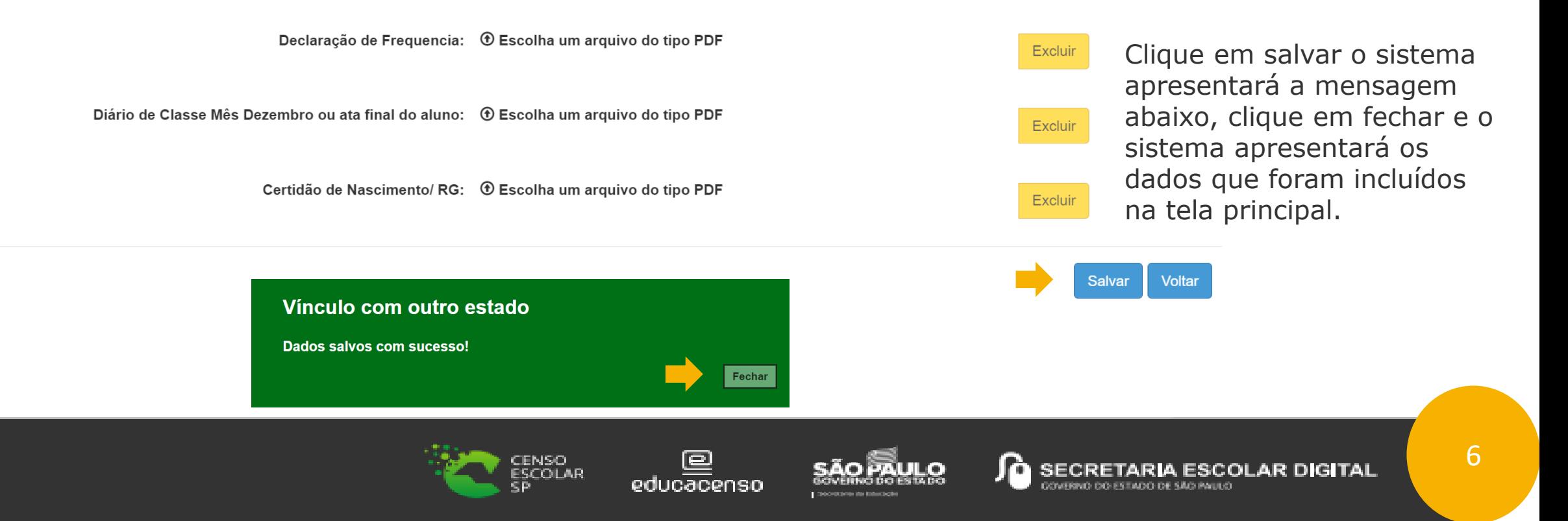

Na tela principal irá constar os dados cadastrados mais as colunas abaixo.

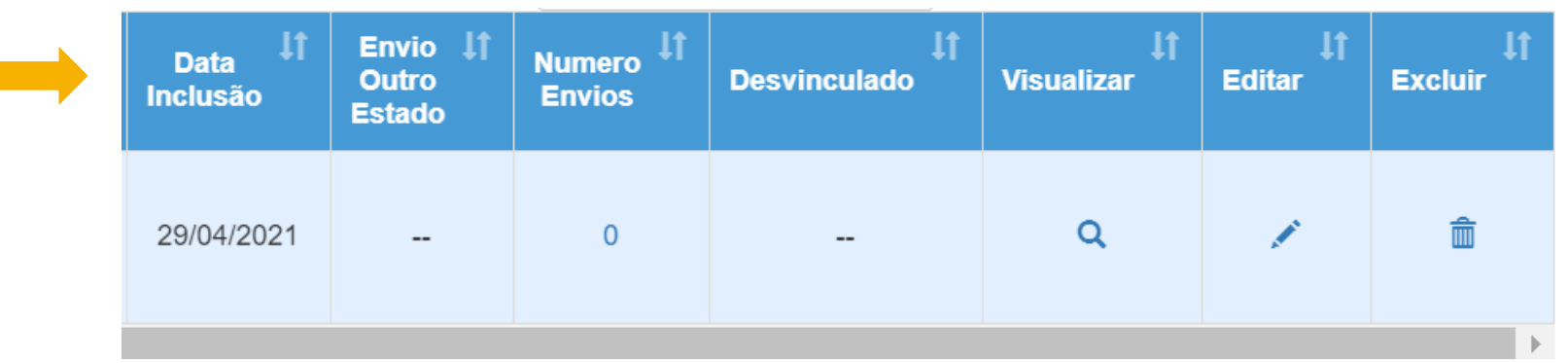

### **Data de inclusão:**

A data que a solicitação foi incluída no sistema.

### **Envio ao outro Estado:**

Se a solicitação não foi enviada ao outro Estado irá consta --. Caso a solicitação tenha sido enviada, irá apresentar o dia e a hora que foi enviada.

### **Número de Envios:**

Número de quantas vezes enviamos a solicitação ao outro Estado.

### **Visualizar:**

É possível visualizar os dados que foram incluídos.

### **Editar:**

Só é possível editar uma solicitação, caso a mesma ainda não tenha sido enviada ao outro estado. **Excluir:**

Só é possível excluir uma solicitação, caso a mesma ainda não tenha sido enviada ao outro estado.

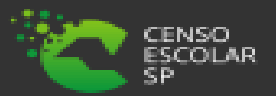

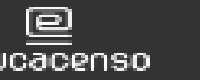

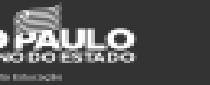

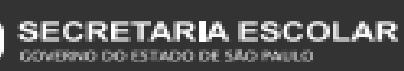

7

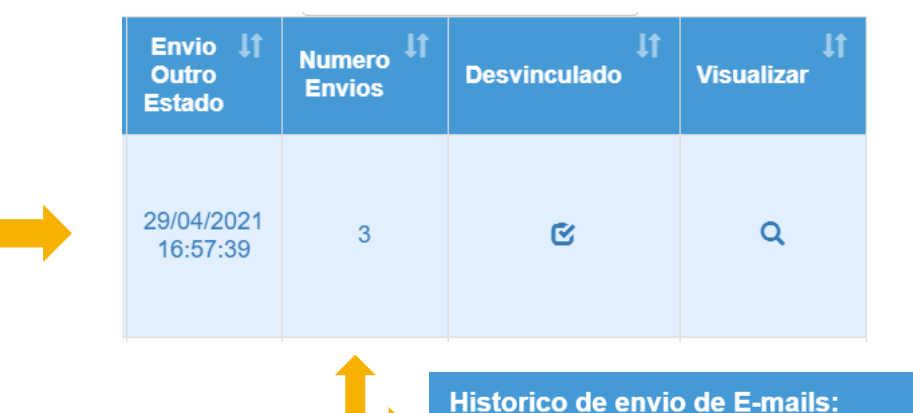

- Após enviar para o outro Estado, a coluna Envio para o outro Estado ficará desta forma.
- Se clicar no número de envios, é possível verificar o histórico de envios.

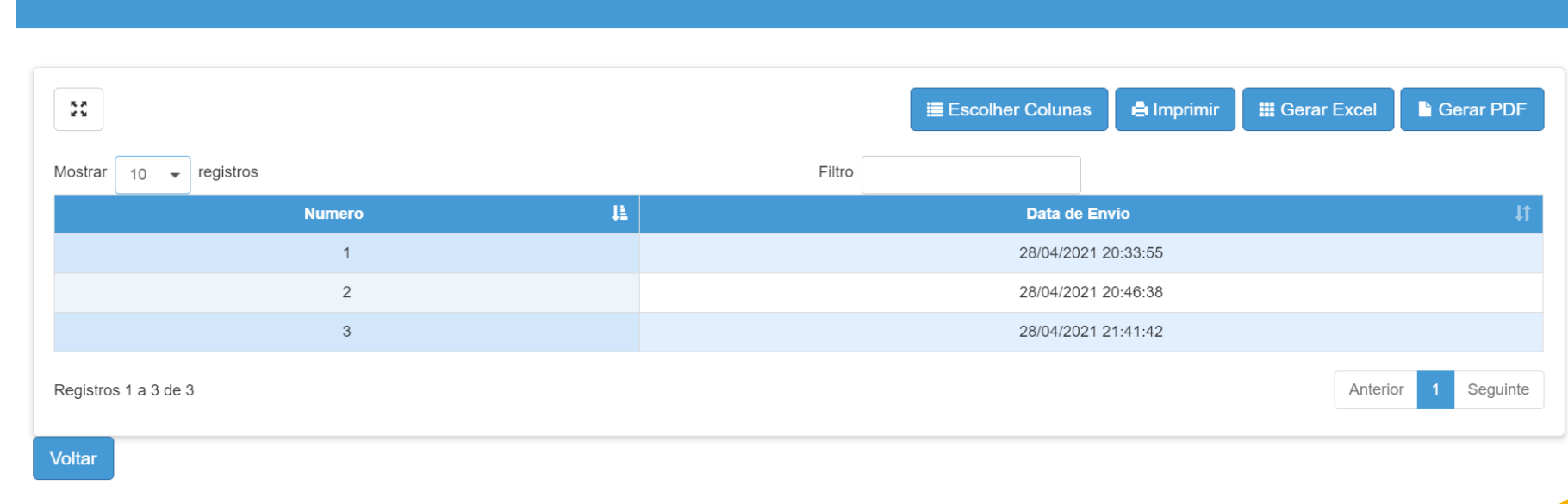

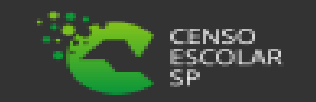

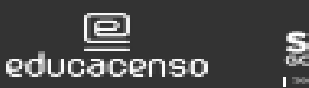

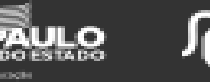

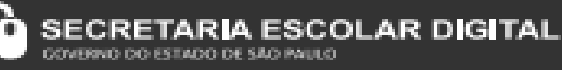

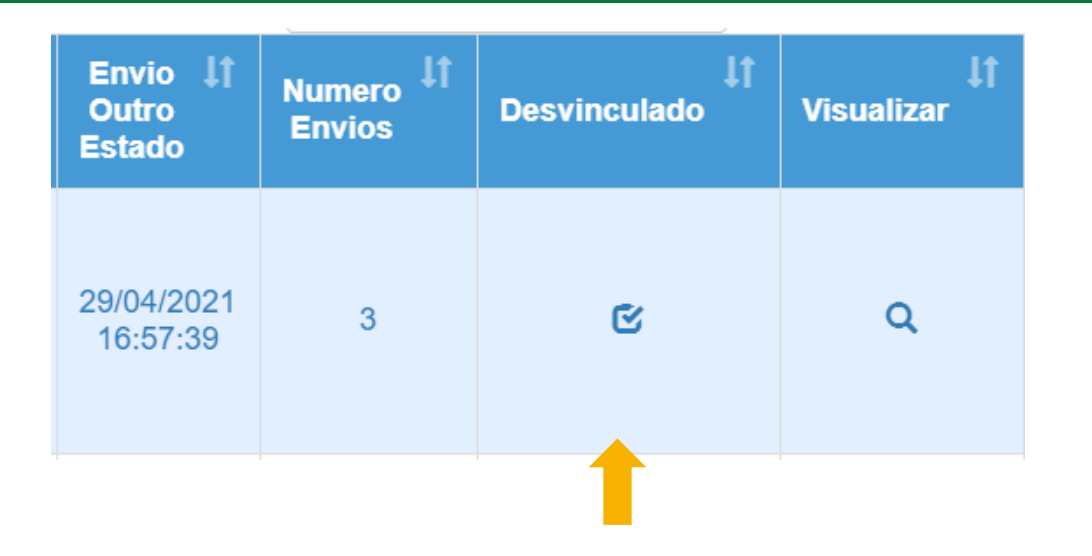

#### **IMPORTANTE**

- Após o CGAB/DEINF enviar o solicitado ao outro Estado, órgão regional deve ficar atendo ao sistema educacenso e verificar se o aluno foi desvinculado.
- Caso o aluno tenha sido desvinculado, solicitamos que órgão regional finalize o processo, para não ficarmos enviando solicitações ao outro Estado sendo que já tenha sido atendida, clicando no ícone **K**

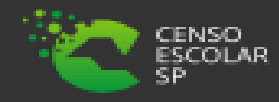

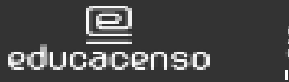

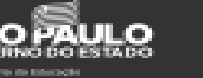

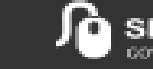

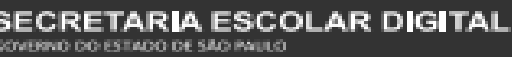

# **Vínculo de aluno com outro Estado Vínculo de aluno com outro Estado**

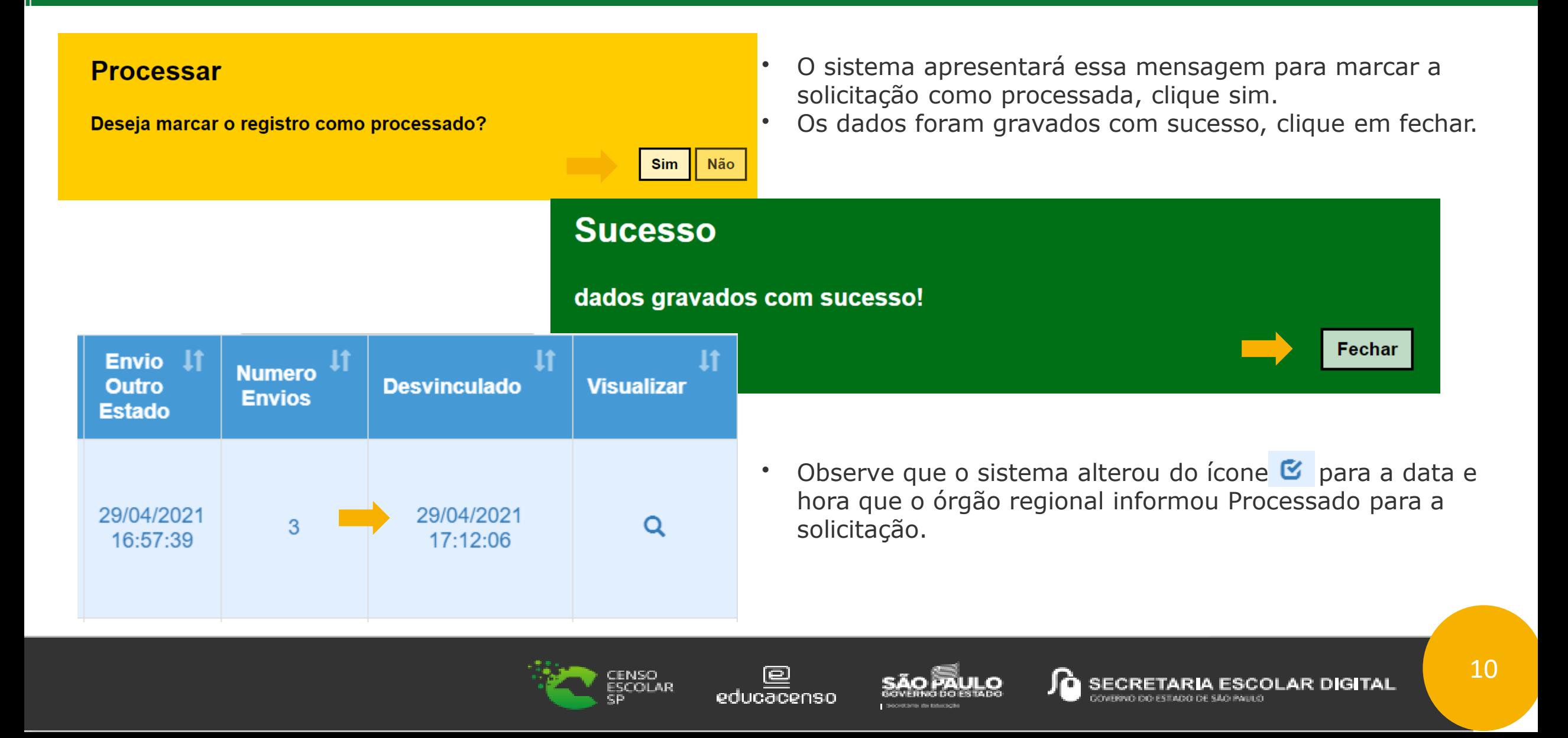

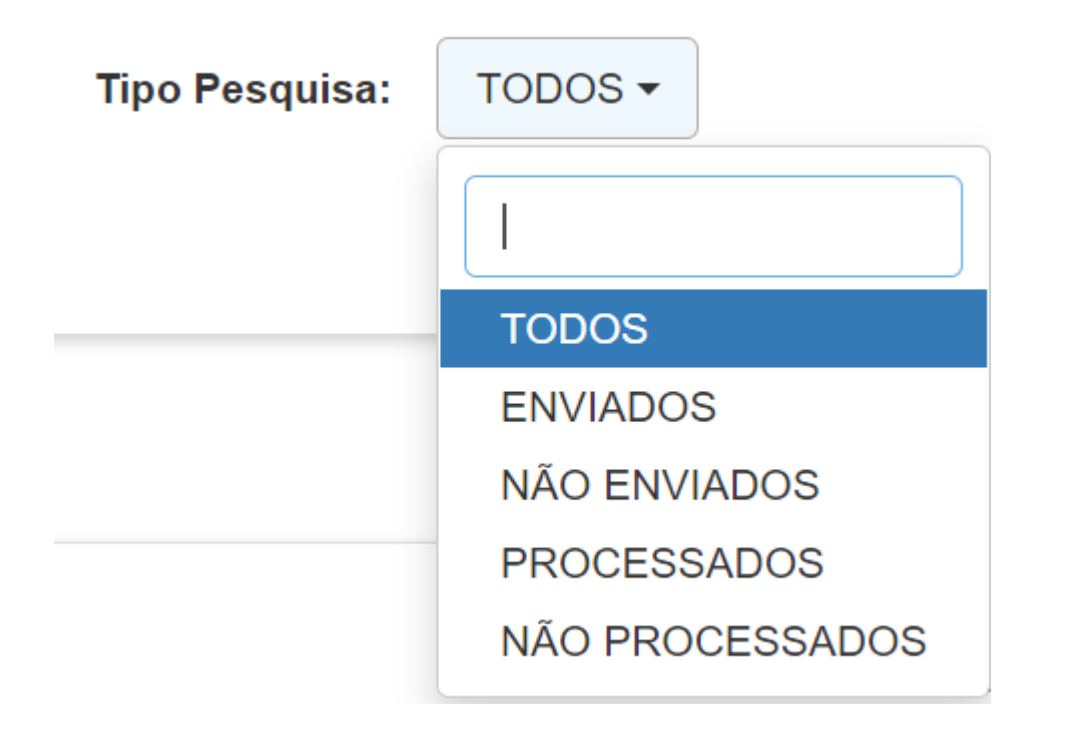

#### **Tipos de Pesquisa**

Todos: Apresenta todas as solicitações cadastradas. Enviados: As solicitações enviadas pelo CGAB/DEINF ao outro estado.

Não Enviados: As solicitações que ainda não foram enviadas ao outro Estado pelo CGAB/DEINF.

Processados: As solicitações que os órgãos regionais DE e órgãos centrais, verificaram no sistema educacenso e contataram que o solicitado foi atendido ou seja o outro estado desvinculou o aluno para a escola do estado de São Paulo vincular.

Não Processados: A solicitação consta como enviada mais o outro Estado ainda não informou como processado, ou seja ainda não desvinculou o aluno.

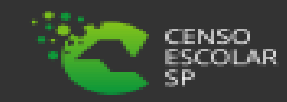

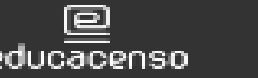

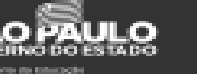

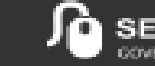

### **Informações**

Em casos de dúvidas ou inconsistências sistêmicas, sugerimos que entre em contato com a sua Diretoria de Ensino, Secretaria Municipal ou registre uma ocorrência no nosso Portal de Atendimento, através do link

### **https://atendimento.educacao.sp.gov.br/**

**Assunto**: CITEM – DEINF – Informação e Monitoramento **Categoria**: CGAB – Governo Aberto e Censo Escolar **Subcategoria**: Censo Escolar

### **Obrigada!**

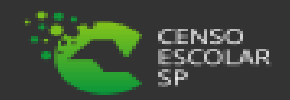

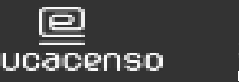

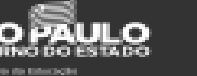

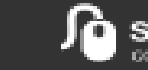

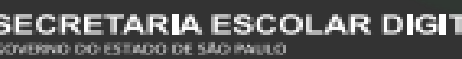

12